# Proquest 博硕士论文全文订购方法

## 一、进入 Proquest 博硕士论文文摘数据库(PQDT)

1. 点击 <http://proquest.umi.com/pqdweb> 进入Proquest博硕士论文文摘数据库。

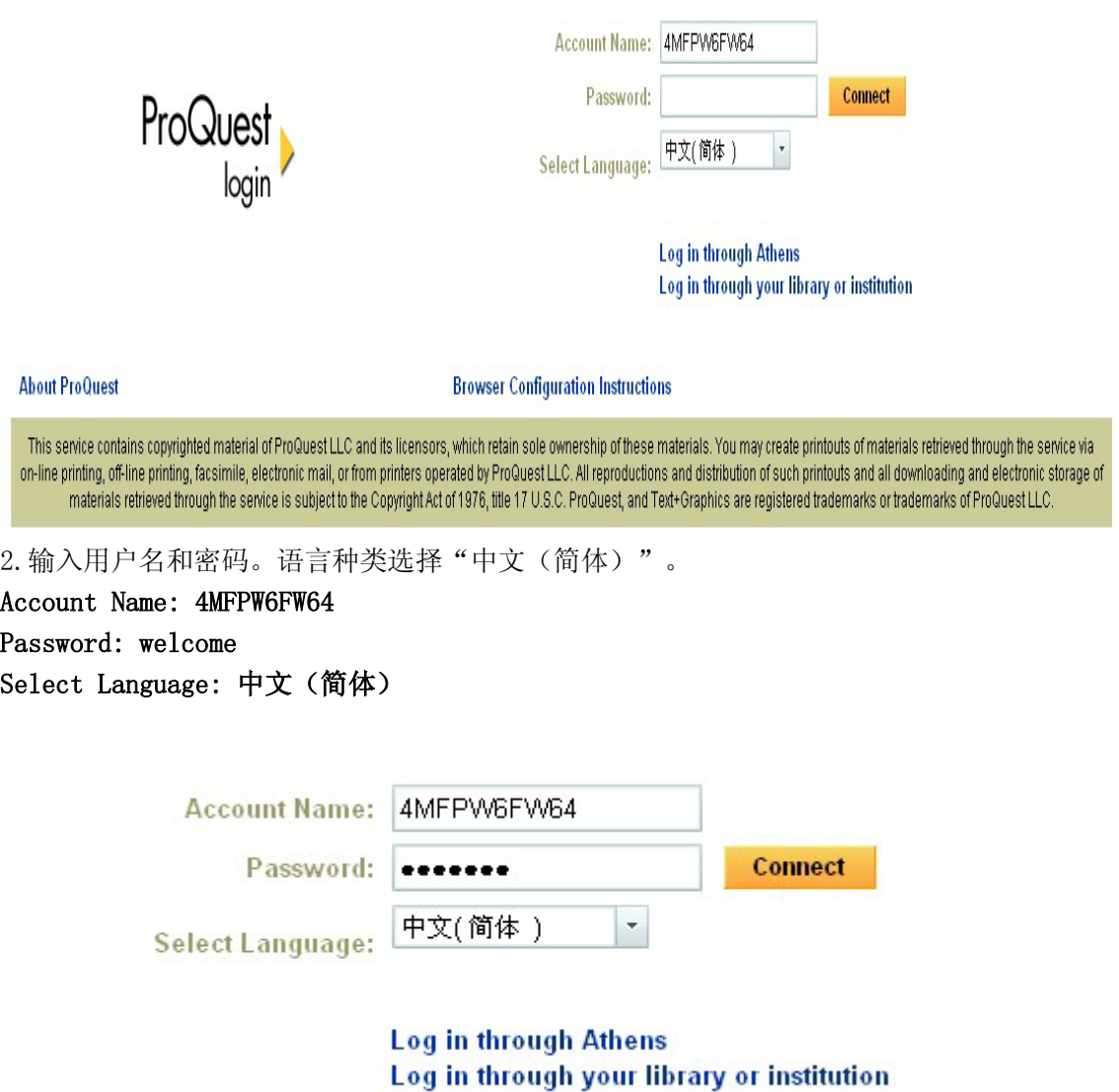

3. 点击 Connect 进入页面。

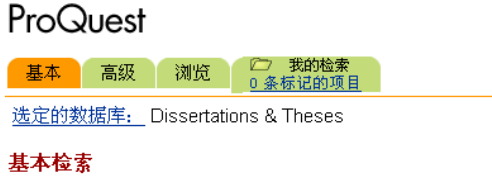

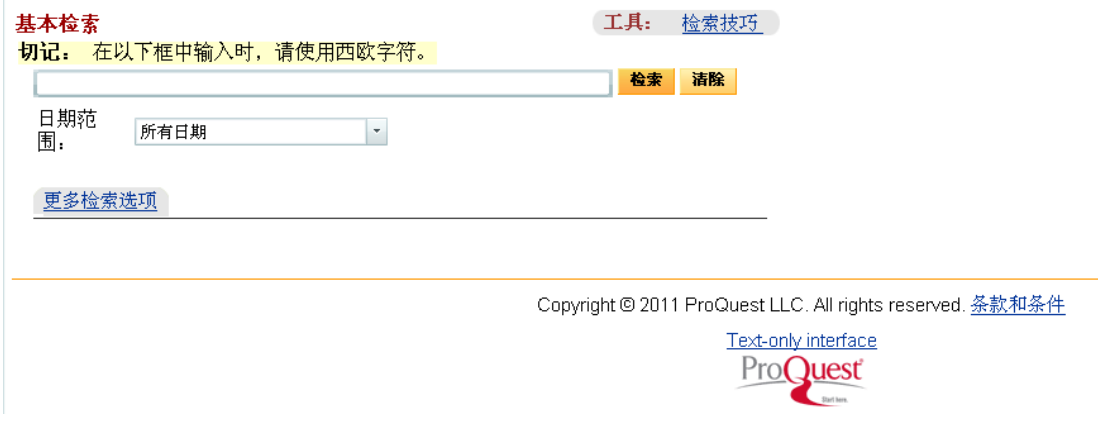

注意: 我们已经为您选了数据库范围,只为 Dissertations & Theses 一个数据库,读者 不需要再去选择其他数据库,直接检索即可。选择多个库会导致检索出期刊论文, 提交结 果的格式不符合,便不能提交到论文订购系统。

 如果对数据库检索和标记方法已经掌握,可以略过下面检索帮助二、三、四项内容,直 接参照第五项关于如何导出和发送论文的内容(必看)。

## 二、简单检索

1. 在简单检索的界面,您可以在方便地在检索框中输入检索词进行检索。在简单检索的页 面,您也可以在"日期范围"这个按钮中选择灵活的时间组合,以便对关键词进行有效 的时间限定。

#### ProQuest

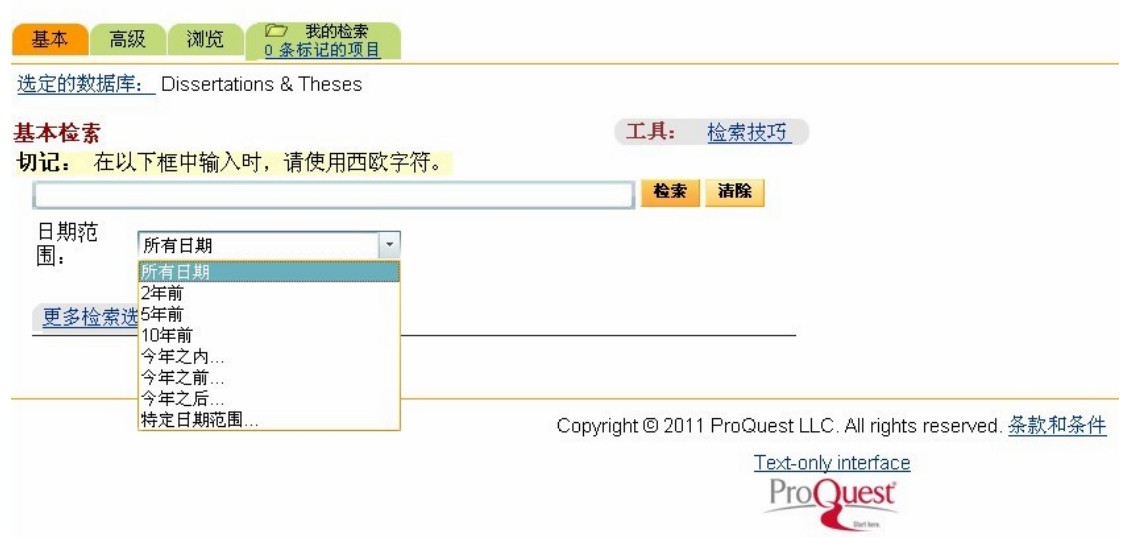

2. 如果您想要在特定的字段进行检索,以提高检准率,请点击下面 "[更多检索选项"](javascript:toggleMoreOptVis();clearMoreOpts();),这 样可以在特定的检索入口中进行检索。这里提供的检索入口包括:文档标题(Document title)、作者(Author)、学校 (School)、学科(Subject);同时可以通过短语查找范 围(Look for terms in)、文档语言(Document language)、手稿类型(Manuscript type) 进行检索限定及按照"最近发表的文章在前"或"关联度高的文章在前"进行排序。

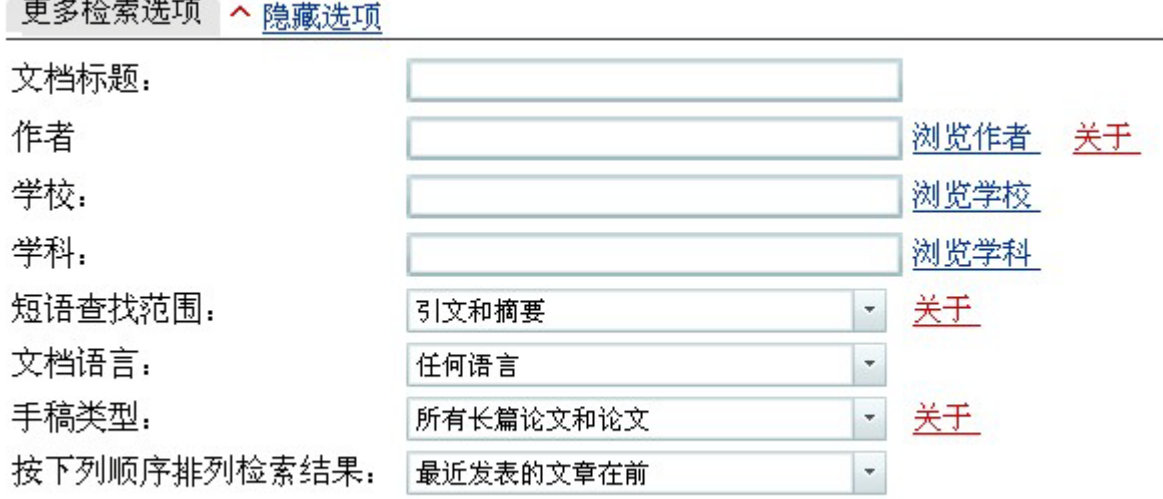

- 3. 输入检索式后,点击"检索"开始检索。
- 4. 检索结果显示在"检索结果(Results)"界面中。如果检索结果中包括太多的记录,您 可以利用"进一步限定检索条件(Refine Search)"在已经得到的检索结果内进行二次 检索、缩小范围。

## 检索结果

 $\sim$  100  $\pm$  100  $\pm$  100  $\pm$  100  $\pm$  100  $\pm$ 

215379 篇文档已找到,检索范围: history »进一步限定检索条件

5. 在"检索结果(Results)"界面中对检索结果浏览,同时对希望订阅的论文(请尽量挑 选"摘要"、"预览"、"订购"三项俱全的论文)进行标记(marked)(点击前面的方框, 显示"√",同时反显);

#### 检索结果

215379 篇文档已找到, 检索范围: history » 进一步限定检索条件 | 建立提示 ⊠ | 创建 RSS 荟萃 论文

□ 标记所有 2 3 条标记的项目: 以电子邮件发送 /引文 / 导出

- 1. Disgust sensitivity, sexual trauma history, and female sexual functioning  $\triangledown$ by McGahan, Tara C., Ph.D., University of Arkansas, 2012, 81 pages; AAT 3469924 □ 摘要 | 因预览 (158 K) | n 定购
- $\triangledown$ 2. Predictors of Revenge Motivation: An Exploration of Personality Variables, Relational F by Goldvarg, Ester, Ph.D., Adelphi University, The Institute of Advanced Psychological St □ 摘要 | 因预览 (921K) | h 定购
- 6. 可以重复步骤 3-5,利用新的条件进行再次检索;
- 7. 论文挑选完毕后,点击栏目"标记的项目(Marked List)",如上所示。显示挑选完毕 的论文篇目列表;

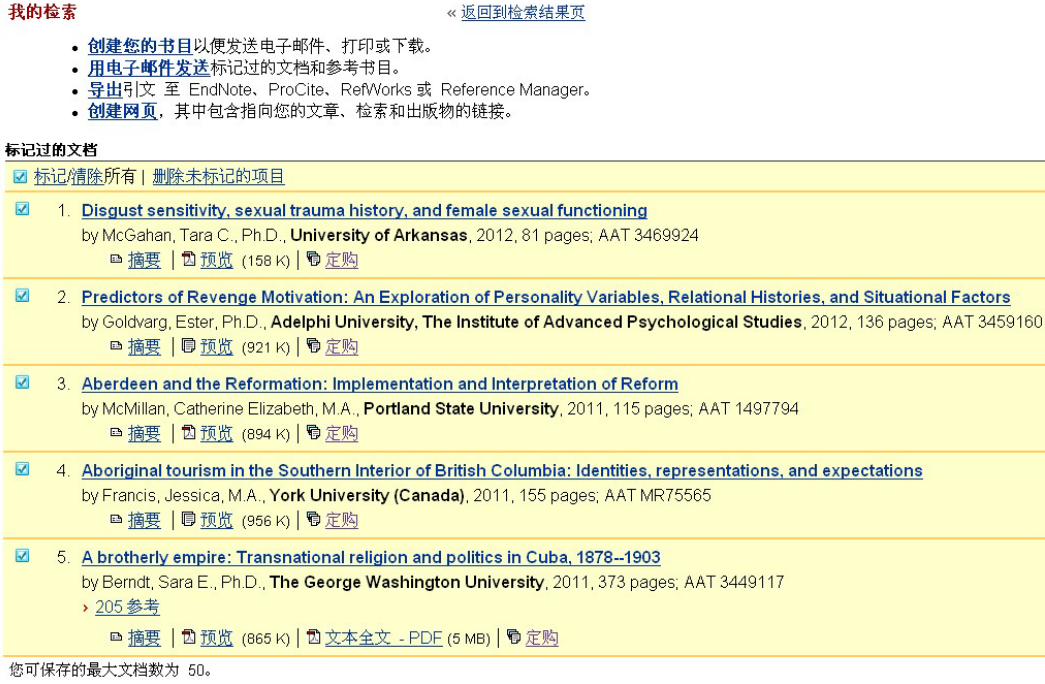

- 8. 检查挑选完毕的论文篇目列表,如果有挑选错误的篇目,请将此篇目去掉(再次点击前 面的方框,去掉"√");
- 9. 如对"标注的项目(Marked List)"中的记录有修改,须点击栏目"删除未标记的项 目[Delete unmarked items](http://proquest.umi.com/pqdweb?RQT=532&MRR=R&TS=1285810750&clientId=26486)", 显示挑选的论文篇目的最终结果;

## 三、高级检索

1. 在"高级检索(Advanced)"界面,系统默认可以进行三个检索式(通过下面的"添加 一行 Add a row"可以最多达到七个检索式)的检索,这三个检索条件可以按布尔逻辑 算符(包括AND、OR、AND NOT、WITHIN 3、PRE/1)进行组合。

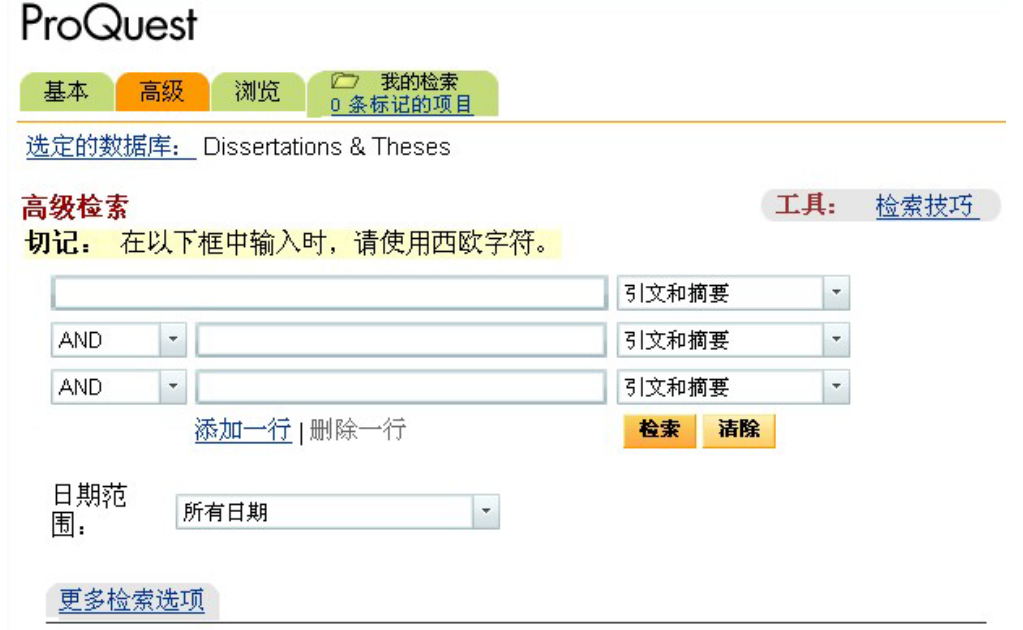

2. 高级检索提供的检索入口包括:引文和摘要(Citation and abstract)、摘要(Abstract)、

导师(Advisor)、作者(Author)、委员会成员(Committee member)、学位(Degree)、 教育机构中的系部(Department Document)、述 ID(ID)、文档语言(Document language)、文档正文(Document text)、文档标题(Document title)、索引短语(关 键字)(Index Terms (keywords))、ISBN、出版物/订单编号(Publication/Order no.)、 学校名/代码(School name/code)、学科名/代码(Subject name/code)、补充文件

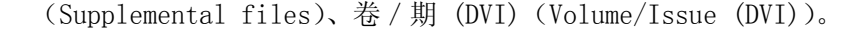

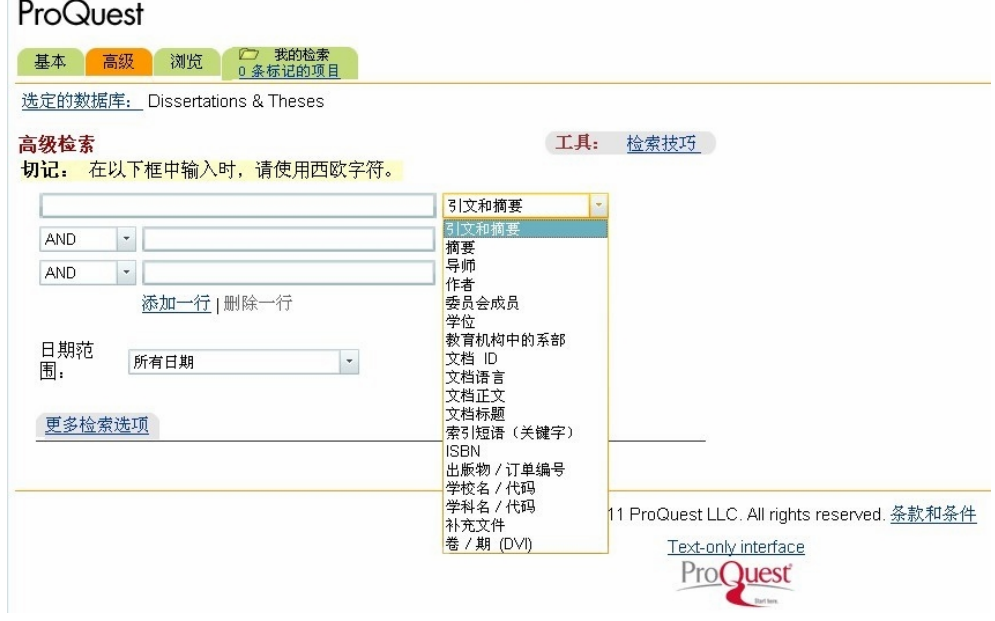

- 3. 输入检索式后,点击"检索"开始检索。
- 4. 重复上文中简单检索的步骤 4-9。

#### 四、浏览

1. 在"浏览(Browse)"界面上,您可以"按学科(By Subject)"或者"按 位置(By Location)" 点击"查看文档(View documents)"来浏览论文,在页面的上方提供了 A to Z 导航。

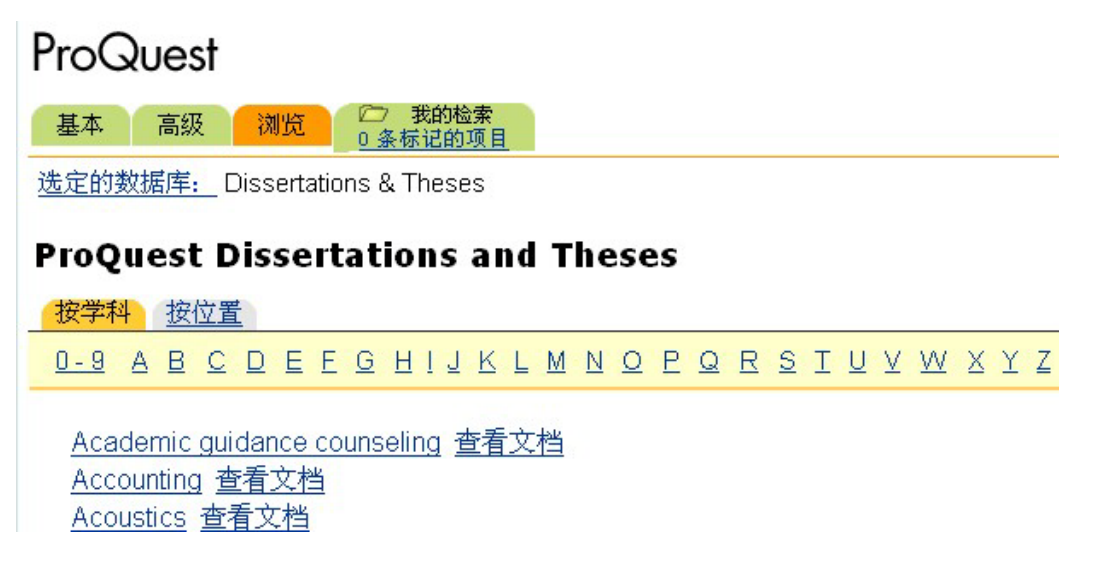

2. 重复上文中简单检索的步骤 4-9。

## 五、导出和发送所选论文(必看)

1. 确定您标记的论文没有问题后,点击"导出(Export)"将论文导出;

### 检索结果

215379 篇文档已找到, 检索范围: history » 进一步限定检索条件 | 建立提示 ⊠ | 创建 RSS 荟萃 论文

□ 标记所有 2 3 条标记的项目: 以电子邮件发送 /引文 / 导出

- $\triangledown$ 1. Disgust sensitivity, sexual trauma history, and female sexual functioning by McGahan, Tara C., Ph.D., University of Arkansas, 2012, 81 pages; AAT 3469924 □ 摘要 | 因预览 (158 K) | 同定购
- 2. Predictors of Revenge Motivation: An Exploration of Personality Variables, Relational F  $\triangledown$ by Goldvarg, Ester, Ph.D., Adelphi University, The Institute of Advanced Psychological St **□ 摘要 | 因预览 (921K) | 同定购**
- 2. 选择论文导出格式:右键单击第三项"以与 ProCite、EndNote、Reference Manager 和 RefWorks 兼容的格式下载"(Download in a format compatible with ProCite, EndNote, Reference Manager and RefWorks), 选择"目标另存为", 并保存为文本文件。如需 浏览,请使用写字板打开文档。

# ProQuest

*□* 我的检索<br>3 条标记的项目 基本 高级 浏览

选定的数据库: Dissertations & Theses

#### 导出引文

« 返回到检索结果页

- 直接导出至 RefWorks。 A RefWorks
- 直接导出至 ProCite、EndNote 或 Reference Manager。
- 以与 ProCite、EndNote、Reference Manager 和 RefWorks 兼容的格式下载。 单击浏览器"文件"菜单中的"另存为",并保存为文本文件。
- 3. 将下载下来的文本文件发送给图书馆指定的电子邮箱 luxl@ilu.edu.cn, 论文记录格式 必须为文本格式,完成挑选论文的工作。

4.邮件标题必须注明提交者的姓名、院系、职务职称以及联系方式